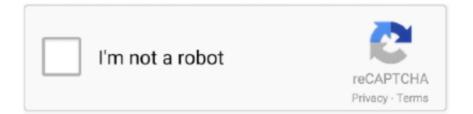

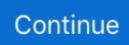

## **Typing In Arabic In Excel For Mac**

Is there a way in Excel or Acrobat to fix this? I think the problem may come from Adobe, since they have encrypted file so you can't modify them, all their data writen in are not considered as text. I am using Adobe Acrobat pro XI Words appear correct for Arabic (right-to-left language), but after exporting to an Excel sheet, words appear left-to-right instead of right-to-left. I can't help you more, sorry. If you open a pdf in a note pad, you will have a hard time getting the information you need.. Well, once you open the pdf with Excel, Excel thinks that you are trying to enter data and not text, so it put the 'text' on right side like when you try to add numbers in the sheet.

## typing arabic numbers in excel

typing arabic numbers in excel, arabic typing in excel, my excel is typing in arabic

## my excel is typing in arabic

e10c415e6f